## Welcome to the City of Key Colony Beach

CitizenServe Mini-Tutorial

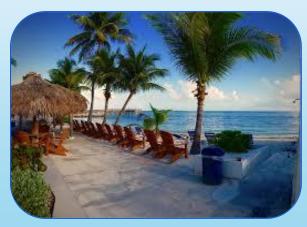

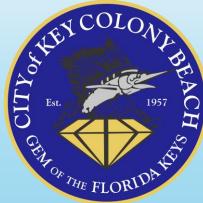

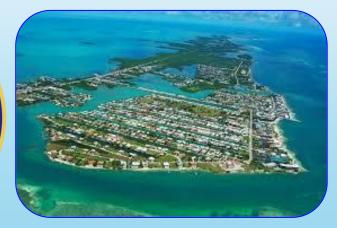

## HOW TO MAKE A PAYMENT

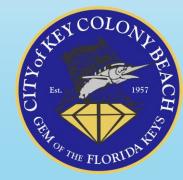

Please note that license fees are due at the time the license application is submitted.

Your application can be saved and submitted at a later time, to find the pending application please look in your Cart in your online CitizenServe account.

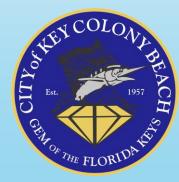

## THE FOLLOWING MUST BE SUBMITTED AND/OR COMPLETED

- 1. This application completed & signed by owner, manager, and local contact
- 2. 2022-2023 Monroe County Local Business Tax Receipt

Upload Document Here:

Monroe County tax receipt.jpg 🛍

- 3. Online Payment of Business Tax for Vacation Rental. Once you submit your application you will be directed to make a payment.
- 4. All other fees, fines or violation for the property must be paid
- 5.To schedule a safety inspection go to keycolonybeach.net, Choose I Want To and then Schedule a Rental Inspection

\*\*\*Requirements\*\*\* - Units must be non-rented and clean at the time of inspection or the unit will fail the inspection and a \$300 reinspection fee will be charged.

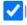

I ACKNOWELDGE 1-5 ABOVE

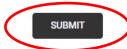

SAVE FOR LATER

DELETE

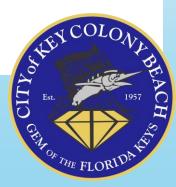

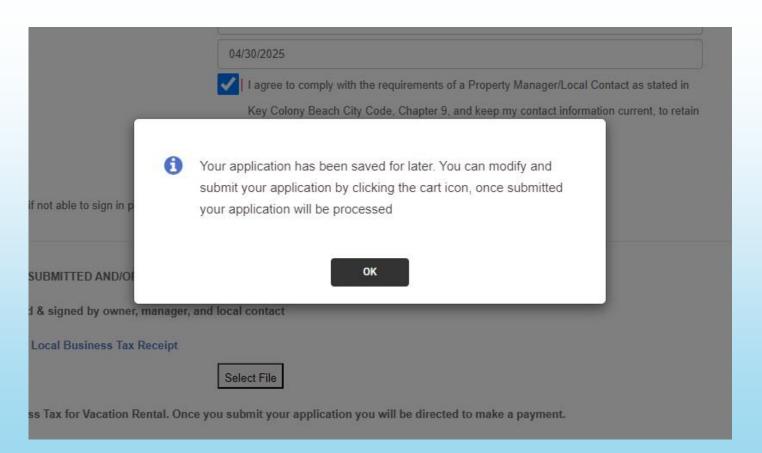

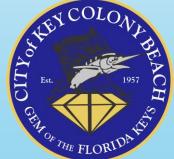

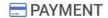

Home / Services / Licensing / Apply for a license / Payment

| License #:                    | STR 23-000000              |          |   |
|-------------------------------|----------------------------|----------|---|
| Amount Due:                   | \$945.00                   |          |   |
| Convenience Fee:              | \$24.10                    |          |   |
| Total Due:                    | \$969.10                   |          |   |
|                               | indicates a required field |          |   |
| Payment Amount:               |                            | \$969.10 |   |
| Payment Type:                 | Credit Card                | ~        |   |
| Cardholder Name:              |                            | 10       |   |
| Card Number:                  |                            | //       | 0 |
| Card Expiration Month / Year: | •                          | ~        |   |
| Security Code:                | <b>©</b>                   |          |   |
| Credit Card Type:             | Visa                       | ~        |   |
| Billing Address:              |                            |          |   |
|                               |                            |          |   |
|                               | SUBMIT                     |          |   |

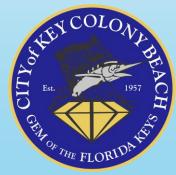

## Alternative payment route from your email confirmation on a mobile device:

- "Click here" to Review Application
- Navigate to Licensing using the Menu
- View Your Licenses
- Login
- Open Licenses
- Make a Payment

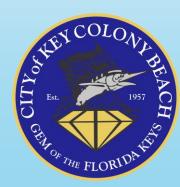